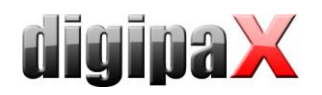

# Instructions for Upgrades

#### Upgrade upto Version 1.4.14.x

If a detector of Perkin Elmer is connected you need to consider when upgrading that the currently used correction files need to be rename manually as follows:

Gain\*.his -> <SN>\_g5\_Gain.his

PxlMask\*.his -> <SN>\_g5\_PxlMask.his

For <SN> the serial number of the detector is to be specified.

The calibration files currently used in digipaX 1.4.13 can be read out in  $,...\$ PE\PKEGUI.ini".

## Upgrade upto Version 1.4.13.x

The setting for BlackSurround (auto-cropping collimation) has been added for Carestream Vita Flex in the digipaX configuration. After the update this option is disabled as a default setting, it does not matter what setting was made in the Carestream configuration before. The option must be enabled in digipaX under Administrator/Configuration/Device connection if it is needed.

## Upgrade upto Version 1.4.11.x

From this version on the modality of image acquisitions when using the frame grabber can be defined. The previous modality was OT and this modality is still used as the predefined default modality after upgrading. If the images are to be saved with another modality in the future, i.e. US when ultrasonic devices are connected, the new modality needs to be first defined under Configuration/Administrator/Image acquisition. This action has no effect on the old acquisitions.

When using GDT 6311 (Show images) the images are no longer automatically presented if the option for automatic presentation is not activated. This option also needs to be enabled on the configuration page under User::Window split/HP. When doing so you also need to set the required window split appropriately (i.e. 1x1 for CR without automatically).

The abbreviation DI for the dose indicator has been replaced with the abbreviation EI (ExposureIndex) as the abbreviation DI could be wrongly understood as the, DeviationIndex. When upgrading existing systems this abbreviation is NOT changed. This change must be done manually under User settings/Image information or directly in the display.xml.

Compatibility with Windows 10 has been verified and is now guaranteed. The default labels for the module LabelPrint has been updated accordingly. For user-defined labels on which the system requirements are also mentioned this adjustment must be done by the user.

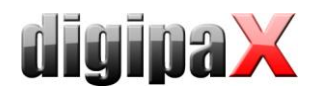

## Upgrade up to Version 1.4.9.x

From this version on the patient data can be edited in the archive as well as incorrectly assigned studies and series can be now assigned to correct patients. Furthermore, when transferring the patient data via GDT, they can be checked for changes (marriage, misspelling) and adjusted at once.

All dealers should become familiar with these features, in order to be able to explain accurately the new possibilities after uprading to their customers.

For the new feature of editing patient data in the archive sufficient storage space for backups is required. For example, before the patient's name is changed, backups are made for all images of the patient. Hence, sufficient storage space must be available for this feature.

Furthermore, from this version on the logfile "global.log", if it is larger than 50 MB, is compressed and archived upon program start. Therefore, after upgrade delay can occur when starting the program in some systems where the logfile has considerably exceeded this size.

# Upgrade up to Version 1.4.4.x

Supporting the international character encoding was added in the DICOM header for an archive retrieval. Moreover, additional fields can be activated in the patient management. For both features the Conquest needs to be extended priorly. For more please refer to chapters 5.2.3 and 17.2 in the Administrator's Guide.

# Upgrade up to Version 1.4.1.x

The response option "when the last job ready" was removed for both GDT and HL7. In the systems, in which one of these settings is active, the following options will be set automatically upon upgrade:

GDT response for the study / waiting time 0 minutes

Send HL7 response for self-created studies

#### Upgrade up to Version 1.4.0.x

Option "automatically" in drop-down mode in the image preview has changed. If no image acquisition module is active, only the latest study is expanded in this mode. Should all studies be expanded as before, the option "expand all" must be used to do it.

Furthermore, the default settings for sorting order of the image preview has changed. The latest studies are displayed at the top. Should the oldest study be displayed at the top as before, this must be set up in the Configuration/Image preview.

Filtering capabilities in patient management have been improved. Thus the additional search field is being deactivated upon upgrade. Should it be used as before, it must be activated again in the Configuration under User/Others.

The user does not need anymore to use a star  $\binom{n}{n}$  after names when filtering.

Process of image acquisition has been fundamentally rearranged. Please refer to the documentations and familiarize the users with the new procedure.

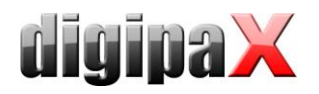

Image acquisition can now be started directly per click on the job in the planning tab in any order. Thus the Scan button is not needed any more and is beeing deactivated upon upgrade. It can be activated again when needed in the context menu of tools in the acquisition tab.

A background image is being installed upon upgrade or new installation which is displayed when creating a job and in the new planning tab. If older organ tables without transparent body parts images are being used, the background image is overlaping with those images. In such cases, the background image can be deleted for better optics.

Certain switches can be now deactivated (hidden) in the toolboxes on the right. They can be selected and activated again through the context menu (click on right).

# Upgrade up to Version 1.3.8.x

The HL7 syntax in the region "Outgoing Messeges" (ORU) of the HL7.ini was changed. Key and value were reversed and the segment number must be specified.

```
Ex. old:
PatientID=PID|3(CX)
New:
PID|1|3(CX)=PatientID
```
Existing configuration files need to be adjusted. Refer to the Administrator's Guide chapter 9.2.5.

The RAW data files will be deleted after image acquisition on systems with Kodak or Carestream connections. This also affects to data that have been accumulated in the last few months. Therefore, for existing installations with many remaining data the first image acquisition can take a longer time because the system deletes all the old data.

# Upgrade up to Version 1.3.7.x

From this version, the administrator password can be changed. This has the consequence that when using the startup option "/a" the password must be appended (eg ...\...\digipax.exe /a password). See Chapter 27, "Administrator Password" in the Administrator's Guide.

#### Upgrade up to Version 1.3.6.x

In this version support of compressed images has been added. It is possible to send compressed images to the Conquest. For this, saving of compressed images has to be enabled in the Conquest. This is described in chapter 7.2  $n$ DICOM configuration / With compression" in the Administrator's Guide.

From this version additional columns for address, phone number and remarks in the patient management are available. These are deactivated by default and have to be initially activated for use. Once the installation has been done as an update the personal settings for the columns (order and status of activity) are reset and have to be setup again. If the new columns are to be used, the database layout in the Conquest has to be extended. The way of proceeding is described in chapter 6.2.3 "Extended patient data" in the Administrator's Guide.

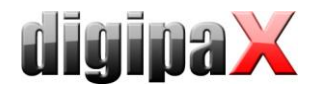

The new module "Easy Report" and compressed saving of imported images and documents need enabling of the support for JPEG in the Conquest. Refer to chapter 7.3 "Enabling JPEG support" in the Administrator's Guide.

# Upgrade up to Version 1.3.4.x

From this version default settings for the informations on images in the viewer (display.xml) have been changed. It concerns both the human and veterinary version. Furthermore, the settings of tags in the Vet-Version have been adjusted as well. In all cases the existent settings are not overwritten with the upgrade. New installations must be adjusted to existent systems if necessary.

From now on, the file vet2.ini in the UTF-8 format is used. Existent vet.ini files in the ANSI format are converted automatically. Attention must be payed to text formatting (set of characters) at manual processing of those files. Manual processing in Windows Notepad in the UTF-8 format is not compatible. Hence the processing should proceed in the programs such as PSPad (Freeware).